# **МИНИСТЕРСТВО ПРОСВЕЩЕНИЯ РОССИЙСКОЙ ФЕДЕРАЦИИ**

# **Министерство образования и науки Самарской области**

# **Центральное управление министерства образования и науки Самарской**

#### **области**

## **ГБОУ ООШ с. Зеленовка**

РАССМОТРЕНО

СОГЛАСОВАНО

УТВЕРЖДЕНО

Педагогическим советом

Управляющим советом

\_\_\_\_\_\_\_\_\_\_\_\_\_\_\_\_\_\_\_\_\_\_\_\_

И.о. директора

Алькина Марина Анатольевна Протокол № 6 от «28» 08 2023 г.

\_\_\_\_\_\_\_\_\_\_\_\_\_\_\_\_\_\_\_\_\_\_\_\_

Асадова Ирина Сергеевна Протокол № 4 от «28» 08 2023 г.

Абросимова Надежда Дагировна Приказ № 45 от «28» 08 2023 г.

\_\_\_\_\_\_\_\_\_\_\_\_\_\_\_\_\_\_\_\_\_\_\_\_

**Компьютер в мире профессий**  (профориентационный курс)

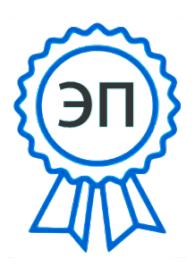

C=RU, O=ГБОУ ООШ с.<br>3еленовка, CN=Надежд<br>Абросимова,<br>E=zelenovkasch88@mail.r<br>00a71352609a7c7913<br>2023.10.13 12:38:39+04'00<br>**3еленовка, 2023** Зеленовка, CN=Надежда Абросимова, E=zelenovkasch88@mail.ru 00a71352609a7c7913 2023.10.13 12:38:39+04'00'

#### **Пояснительная записка.**

Предлагаемая программа элективного курса предназначена для учащихся 9 х классов.

Программа рассчитана на 34 учебных часа из расчета 1 учебный час в неделю. Тип занятий – практикум, экскурсия.

Одной из целей федерального компонента курса «Информатика и ИТ» является развитие познавательных интересов, интеллектуальных и творческих способностей средствами ИКТ. Умение работать с различными графическими редакторами, электронными таблицами, текстовыми процессорами является важной частью информационной компетентности ученика.

В современном информационном мире люди самых разных профессий используют компьютерную графику в своей работе. Элективный курс «Компьютер в мире профессий» ориентирован на формирование умений работать с графической информацией, табличной и текстовой информацией так как люди самых разных профессий применяют ИКТ в своей работе. Это – исследователи в различных научных и прикладных областях, художники, конструкторы, специалисты по компьютерной верстке, дизайнеры, разработчики рекламной продукции, создатели Web- страниц, авторы мультимедиа-презентаций, медики, модельеры тканей и одежды, фотографы, специалисты в области теле- и видеомонтажа, бухгалтера, секретари, менеджеры, автоэлектрики, специалисты по покраске автомобилей.

Элективный курс способствует развитию познавательных интересов учащихся; творческого мышления; повышению интереса к предмету, а самое главное имеет практическую направленность, так как получение учащимися знаний в области информационных технологий и практических навыков работы с информацией является составным элементом общей информационной культуры современного человека, служит основой для дальнейшего роста профессионального мастерства. Реализация программы позволяет заложить основы работы с информацией различного вида, а также увидеть ее практическое применение в различных профессиях, предлагаемых рынком труда.

#### **Цели и задачи курса**

- дать учащимся глубокое понимание принципов построения и хранения информации;
- изучить форматы графических файлов и целесообразность их использования при работе с различными графическими программами;
- научить учащихся создавать и редактировать собственные изображения, используя инструменты графической программы;
- способствовать развитию познавательного интереса к информатике;
- способствовать формированию информационной культуры учащихся;
- заинтересовать учащихся, показать возможности современных программных средств обработки информации;

 способствовать развитию знаний применения информации разного вида в профессиональной деятельности.

## **В результате изучения элективного курса учащиеся должны:** *знать/понимать:*

- особенности, достоинства и недостатки векторной графики;
- особенности табличной и текстовой информации, недостатки и достоинства;

#### - *уметь:*

- создавать рисунки из простых объектов;
- выполнять основные операции над объектами;
- формировать собственные цветовые оттенки в различных цветовых моделях;
- закрашивать рисунки, используя различные виды заливок;
- работать с таблицами, диаграммами;
- использовать функции и формулы в таблицах;
- создавать простые и сложные текстовые файлы с учетом требований к ним;
- применять различные графические эффекты;
- создавать надписи, заголовки, размещать текст по траектории.

#### **Межпредметные связи**

Знания, полученные при изучении курса «Компьютер в мире профессий» учащиеся могут в дальнейшем использовать:

- при создании рекламной продукции;
- для визуализации научных и прикладных исследований в различных областях знаний – физике, химии, биологии и др.
- созданное изображение может быть использовано в докладе, статье, мультимедиа презентации, размещено на web-странице;
- знания и умения, приобретенные в результате освоения курса «Компьютер в мире профессий», являются фундаментом для дальнейшего сознательного выбора профессии.

### **Перечень средств ИКТ, используемых для реализации программы: Аппаратные средства:**

- мультимедийные ПК;
- локальная сеть;
- мультимедиапроектор;
- принтер;
- сканер.

# **Программные средства;**

- операционная система Windows, Linux школьный 5.0;
- векторный графический редактор, текстовый и табличный процессор.

## **Календарно-тематическое планирование**

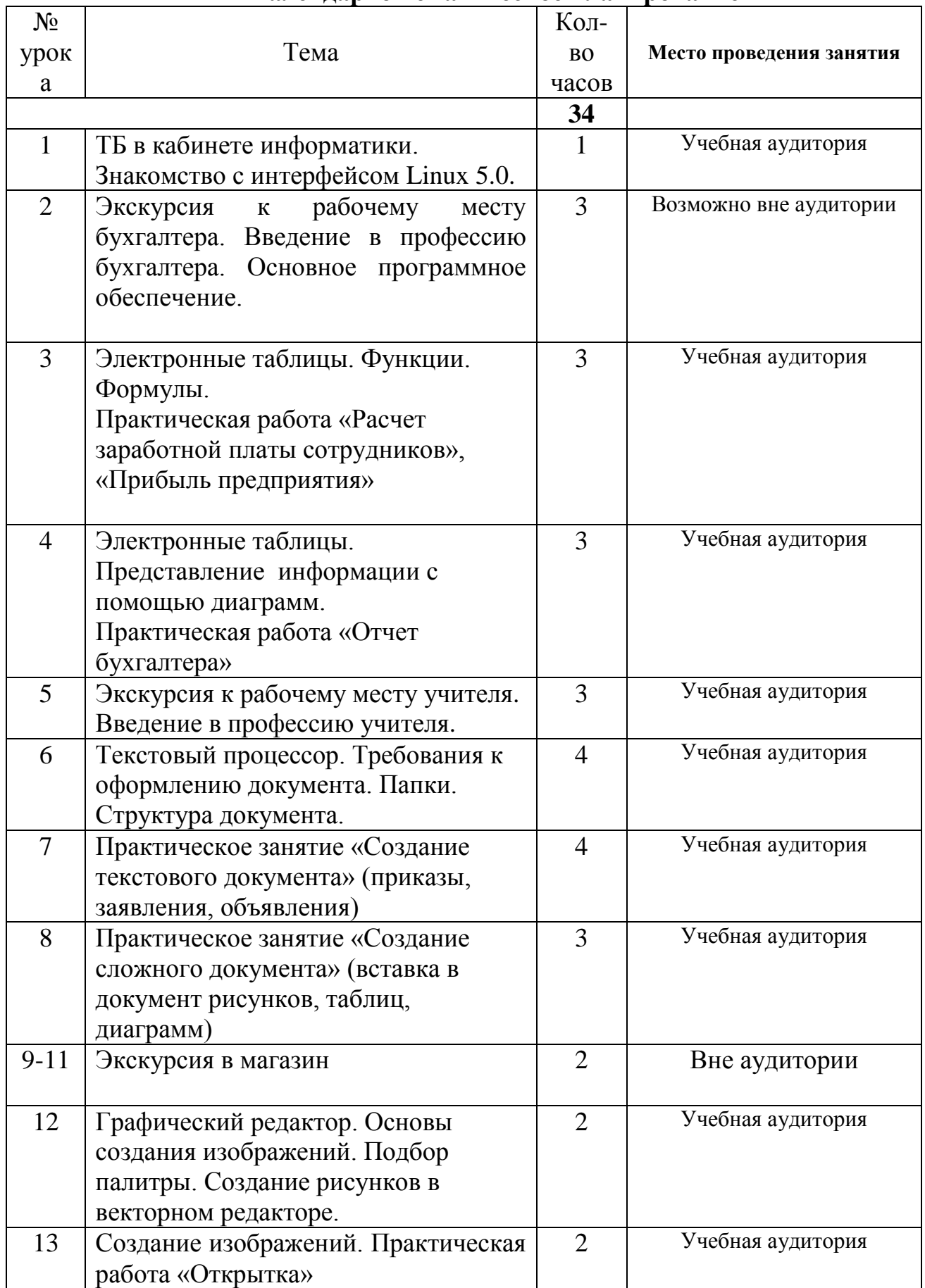

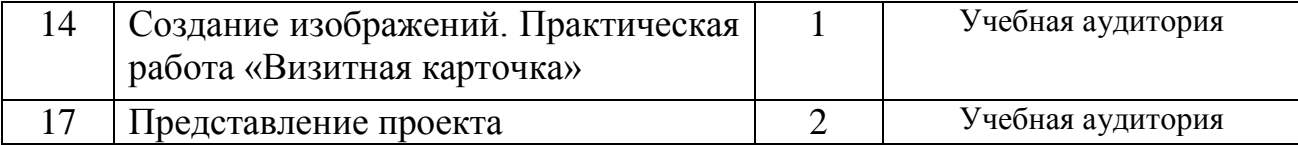

#### **Планируемые результаты:**

Требования к уровню достижений обучающихся

Учащиеся должны знать:

назначение основных элементов окна графического редактора;

приемы создания и редактирования изображения;

основные элементы текста;

приемы редактирования и форматирования текста;

технологию вставки различных объектов;

технологию работы с таблицами и колонками;

правила создания анимации и требования к её оформлению;

иметь простейшие представления о формальных исполнителях;

основные алгоритмические структуры, операторы графики языка алгоритмизации;

о требованиях к организации компьютерного рабочего места, соблюдать требования безопасности и гигиены в работе со средствами ИКТ.

Учащиеся должны уметь:

включать и выключать компьютер;

запускать приложения, сохранять результат работы на диске, открывать необходимый документ;

вводить с клавиатуры, редактировать и форматировать текст;

работать с таблицами любой сложности;

создавать изображения, редактировать в текстовом процессоре WORD;

создавать и редактировать рисунок в растровом редакторе;

работать с слоями изображения;

создавать анимацию средствами графического редактора GIMP;

создавать и демонстрировать мультимедиа презентации;

работать в среде языка алгоритмизации;

создавать программы, выводящие на экран заданные изображения;

уметь применять алгоритм ветвления и цикла.

Учащиеся должны иметь навыки использования приобретенных знаний и умений в практической деятельности и повседневной жизни для:

создания простейших моделей объектов и процессов в виде изображений, описания, чертежей, таблиц, программ;

создания информационных объектов, в том числе для оформления результатов учебной работы;

организации индивидуального информационного пространства, создания личных коллекций информационных объектов.

## **Учебно-методическое обеспечение для учителя**

1. Ю.П. Немчанинова «Основы работы в векторных графических редакторах» (Open Office Draw и Inkscape) Учебное пособие

2. Залогова Л.А. Компьютерная графика. Элективный курс: - М.:БИНОМ. Лаборатория знаний, 2005 г.

- 3. Компьютерные системы и технологии: Лабораторный практикум / Под редакцией д.т.н., проф. Л.Д. Забродина. - М.:Диалог-МИФИ
- 4. 001http://www.openarts.ru/inkscape-tutorials Уроки работы в Inkscape
- 5. http://gm6301.jimdo.com/- inkscape/ уроки inkscape
- 6. http://heap.altlinux.org/alt-docs/modules/inkscape\_tutorial/index.html Уроки по Inkscape
- 7. http://www.gorod1277.org/?q=content/inscape Бесплатный и легальный редактор Инкскейп (Inkscape) для графики. Боремся с Фотошопом и Иллюстратором...
- 8. http://linuxgraphics.ru/articles.php?cat\_id=3 графика в Linux Статьи: Векторная графика
- 9. http://web20.su/blog/programmy/inkscape/ Inkscape редактор векторной графики
- 10.http://opensource.aaanet.ru/2007/04/07/inkscap Векторный графический редактор Inkscape
- 11.http://mydebianblog.blogspot.com/2010/06/linux-inkscape.html- Векторная графика в Linux на примере редактора Inkscape
- 12.http://nnm.ru/blogs/garik\_14/inkscape-0\_47\_0\_3 otkrytyy redaktor vektornoy grafiki - Inkscape-0.47.0.3-открытый редактор векторной графики
- 13.http://inkscape.org/doc/basic/tutorial-basic.ru.html Inkscape : основы
- 14.http://inkscapebook.ru/first-02/ Inkscape открытый редактор векторной графики
- 15.http://www.inkscapebook.ru/first/ Первые шаги, руководство для начинающих
- 16.http://sgu.ubuntu.ru/book/ch07s04.html Рисование с помощью Inkscap

# **Учебно-методическое обеспечение для ученика**

- 1. 001http://www.openarts.ru/inkscape-tutorials Уроки работы в Inkscape
- 2. http://gm6301.jimdo.com/- inkscape/ уроки inkscape
- 3. http://heap.altlinux.org/alt-docs/modules/inkscape\_tutorial/index.html Уроки по Inkscape
- 4. http://www.gorod1277.org/?q=content/inscape Бесплатный и легальный редактор Инкскейп (Inkscape) для графики. Боремся с Фотошопом и Иллюстратором...
- 5. http://linuxgraphics.ru/articles.php?cat\_id=3 графика в Linux Статьи: Векторная графика
- 6. http://web20.su/blog/programmy/inkscape/ Inkscape редактор векторной графики
- 7. http://opensource.aaanet.ru/2007/04/07/inkscap Векторный графический редактор Inkscape
- 8. http://mydebianblog.blogspot.com/2010/06/linux-inkscape.html- Векторная графика в Linux на примере редактора Inkscape
- 9. http://nnm.ru/blogs/garik\_14/inkscape-0\_47\_0\_3 otkrytyy\_redaktor\_vektornoy\_grafiki - Inkscape-0.47.0.3-открытый редактор векторной графики
- 10.http://inkscape.org/doc/basic/tutorial-basic.ru.html Inkscape : основы
- 11.http://inkscapebook.ru/first-02/ Inkscape открытый редактор векторной графики
- 12.http://www.inkscapebook.ru/first/ Первые шаги, руководство для начинающих
- 13.http://sgu.ubuntu.ru/book/ch07s04.html Рисование с помощью Inkscap